# TÉCNICAS 1

## PARA TRIPLICAR O TRÁFEGO DO SEU SITE

VICENTE SAMPAIO

## **Introduç ão**

Para ter resultados com SEO é preciso conhecer as técnicas que funcionam, mas mais do que isso você precisa colocar em prática. Nesse meio existe muito achismo. Muitas pessoas compartilham coisas que nunca testaram e que muitas vezes nem dão tão certo.

Nesse ebook eu compilei algumas técnicas de SEO que acredito que sejam essenciais para você implementar hoje e começar a aumentar seus resultados em tráfego. Tudo com selo Tio Vi de garantia haha! Vamos começar?

## **Té cni c a #1 - Cons iga link s pode rosos no Wi k ipédi a**

Obter links no Wikipédia pode parecer algo fora de realidade para a maior parte das pessoas comuns, mas como você acompanha meu blog, isso vai ser uma tarefa relativamente fácil pra gente.

Ter links do Wikipédia apontando para o seu site tem muitas vantagens: fonte de tráfego, autoridade (sim, mesmo sendo nofollow) e pode ser escalável se você tiver tempo suficientemente livre para fazer isso constantemente.

Para encontrar links quebrados no Wikipédia para você substituir pelos seus, você precisa fazer uma garimpagem na página do assunto que você quer colocar o seu link até encontrar um link quebrado.

Basta clicar nos links no final do artigo do Wikipédia e verificar se existe algum quebrado. Depois você vai solicitar alteração desse link.

Beleza, encontrei o link quebrado, e agora?

Agora você irá colocar o link quebrado no site https://archive.org/web/ e analisar o conteúdo antigo que estava naquela página.

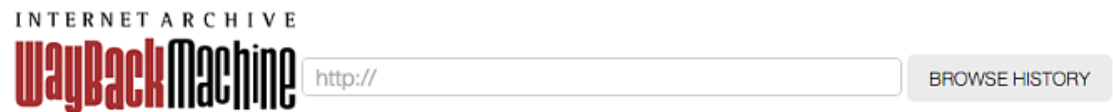

452 billion web pages saved over time. **DONATE** 

**[W](http://vicentesampaio.com.br/) W W . V I C E N T E S A M P A I O . C O M . B R**

Daí basta fazer um conteúdo bem parecido com o original e jogar o link no Wikipédia solicitando a alteração, afirmando que o antigo link estava quebrado e que você está sugerindo um link novo e funcionando 100%.

Mais fácil que tabuada de 1, ein?!

# **Té cni c a #2 - Copi e anúnc ios do Adwords e c ri e títulos pe r sua s i vos**

Quem trabalha com Google Adwords provavelmente já conhece isso. Se não conhece, fica sabendo agora. Por outro lado, a comunidade do SEO muitas vezes deixa passar essas oportunidades.

Uma boa copy pode literalmente roubar o tráfego dos seus concorrentes que estão melhor posicionados.

Quem anuncia no Adwords faz dezenas de testes com títulos e descrições diferentes com objetivo de converter cada vez mais, por isso nós iremos copiar esses anúncios para criar posts e chamadas atrativas.

#### Anúncios

Oculos Ray Aviador \$69,90 www.promocaodeofertas.com/ ▼ Lentes Proteção UV400 Armação Metal Certificado Rb Garantia 3M Promoção

Ray-Ban Loja Oficial® www.ray-ban.com/Brazil-Oficial ▼ Novos Modelos de Óculos Exclusivos. Lentes de Sol e Grau. Compre Agora! Você já visitou ray-ban.com hoje.

#### Ray Ban é na Dafiti

www.dafiti.com.br/Ray-Ban ▼ Compre Óculos da Ray Ban Aqui. Entrega em Todo Brasil, em até 12x.

Promoção Óculos Ray Ban www.oculosshop.com.br/Ray-Ban ▼ A Linha Completa de Óculos a Partir De 270,75 em Até 10x, Confira Já!

Veja seu anúncio aqui »

#### **[W](http://vicentesampaio.com.br/) W W . V I C E N T E S A M P A I O . C O M . B R**

Com esse exemplo acima, podemos criar várias chamadas interessantes para um texto.

Título: Promoção Óculos Ray Ban Oficial

## Descrição: Conheça a linha completa de óculos como novos e exclusivos modelos. Entrega em todo Brasil em até 10x. Confira já.

Se você está sem ideia de títulos persuasivos, essa é uma sacada ninja pra você começar a implementar hoje.

## Técnica #3 - Conteúdos épicos

Vamos ser sinceros. A maior parte do conteúdo disponível na internet é muito fraco. Conteúdos épicos se destacam na multidão.

Claro que o conteúdo por si só não vai te deixar na primeira posição. Não estou falando isso. Preste muita atenção agora.

Com conteúdos bons e voltados para os benefícios do visitante, você provavelmente vai ganhar compartilhamentos em redes sociais e isso irá lhe trazer mais tráfego.

De uns tempos pra cá, eu decidi postar apenas conteúdos "matadores" nesse blog. Se você analisar os últimos conteúdos, eles têm mais de 1.000 palavras e são verdadeiros mini cursos. Comecei a fazer isso porque notei que as pessoas engajam mais e compartilham nas redes sociais esse tipo de conteúdo.

Não adianta escrever conteúdos vazios só para ter posts com frequência no seu blog. Me desculpe a franqueza, mas prefiro 1 conteúdo sensacional por mês do que 5 mais ou menos.

Um dos conteúdos mais visualizados desse blog é o curso de SEO gratuito. Esse conteúdo foi muito compartilhado, citado pelo blog do Conrado Adolpho e até hoje gera muitos leads.

#### Curso de SEO Grátis Online

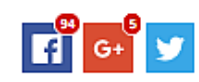

Esse Curso de SEO Grátis vai te mostrar o passo a passo para conseguir boas posições nos buscadores, receber mais visitas e gerar mais vendas. Com um trabalho de otimização, seu negócio vai passar para o próximo nível.

Você provavelmente já deve ter visto dezenas de cursos de SEO online e gratuitos espalhados pela internet. Eu mesmo já assisti praticamente todos que encontrei, mas o que percebi é que nenhum curso mostra a parte prática, se limitando apenas à teoria, e a prática é justamente onde muitos iniciantes se perdem.

Nesse curso de SEO gratuito, eu compilei as informações mais relevantes que uso nos meus projetos e busquei apresentar de forma mais clara e prática possível, para que você tenha resultados mesmo tendo nenhum conhecimento.

O que você verá nesse curso (clique para ir direto à aula):

- 1. Introdução ao SEO
- 2. O que é SEO?
- 3. Pesquisa de palavra-chave
- 4. Otimização Interna (On Page)
- 5. Linkagem Interna
- 6. Construção de Links (link building)
- 7. Análise de Concorrência
- 8. Acompanhamento de Dados
- 9. Sinais Sociais
- **10. CTR**

Crie conteúdos com o máximo de conhecimento que você tem, pesquisando em várias fontes e entregue algo novo no seu segmento. Eu sei que parece aquele papo clichê de "conteúdo é rei", mas um conteúdo diferente vai fazer você se destacar dos demais. Ou você quer ser só mais um?

## Técnica #4 - Link sites de autoridade

Essa é uma das coisas que as pessoas têm muito medo de fazer, principalmente iniciantes em SEO.

Muitos acham que linkar outros sites vai fazê-los perder visitantes e relevância, mas é exatamente o contrário.

Explico.

Em 2003, o Google fez uma atualização no seu algoritmo dando relevância para links externos. Esse foi o algoritmo chamado Hilltop.

A ideia é muito simples. A grosso modo, se você linka um site de autoridade, você está apontando para um site de confiança, logo seu site é confiável. Deu pra entender? É como se você estivesse indicando um excelente profissional na sua área e recebendo um agradecimento por isso.

Dessa forma, o Google aumenta a relevância do seu site e o site linkado vai ver que você o linkou através do Google Analytics. Claro que o proprietário do site só vai saber do seu link se ele acompanhar o Analytics. E claro, se o site for muito grande, talvez ele não veja seu link e passe despercebido. Mas levando em consideração que ele veja seu link, essa é uma excelente forma dele linkar para você novamente e até de firmar uma parceria. Acredite, isso acontece.

## Técnica #5 - Passe relevância para páginas mal posicionadas

Um dia li a sequinte frase:

"A segunda página do Google é um excelente lugar para esconder um corpo."

É claro que é um exagero, apesar de sabermos que poucos usuários visitam a segunda página do Google quando querem encontrar alguma  $coisa.$ 

Mas a verdade é que a segunda e terceira páginas podem ser minas de ouro.

Passo 1: Use o Webmaster Tools para encontrar suas páginas que estão na segunda e terceira página.

Vá até Tráfego de pesquisa > Search Analytics

▼ Tráfego de pesquisa **Search Analytics** Links para seu site Links internos Ações manuais Segmentação internacional Facilidade de uso em dispositivos móveis

Marque opção "posição" para encontrar as palavras pela posição no Google.

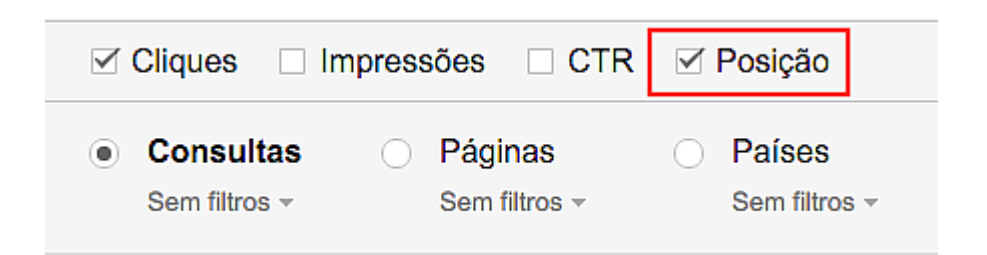

### Agora filtre por posição:

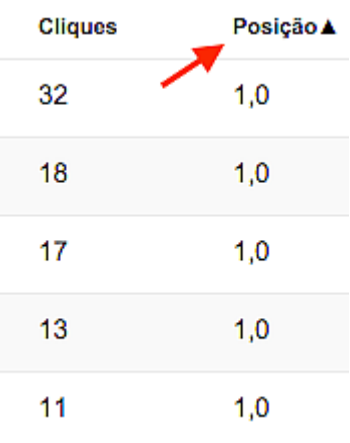

Agora procure pelas posições 11 a 30. São as palavras que estão na segunda e terceira páginas do Google. No meu caso achei o termo "como ganhar dinheiro extra" na 16<sup>ª</sup> posição e me gera 386 impressões por mês.

como ganhar dinheiro extra [2]

386  $16,7$ 

Olhando no Planejador de Palavras-chave, parece ser uma palavra interessante de se trabalhar:

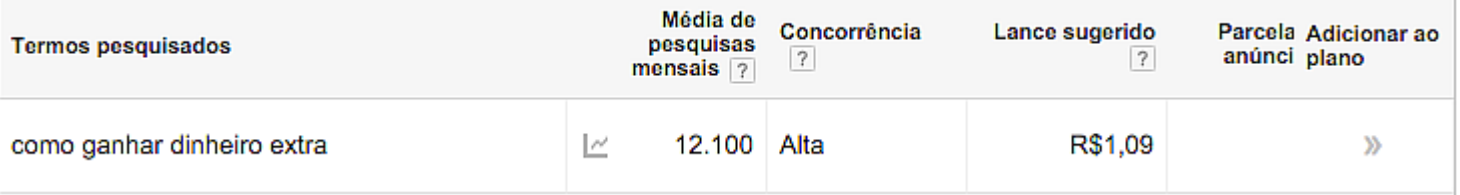

Passo 2: Identifique as páginas de maior autoridade no seu site

Agora você precisa descobrir quais páginas possuem maior relevância.

Vá no site Ahrefs e coloque a url do seu site:

## **Ahrefs** Site Explorer

Get an in-depth look at the backlink profile.

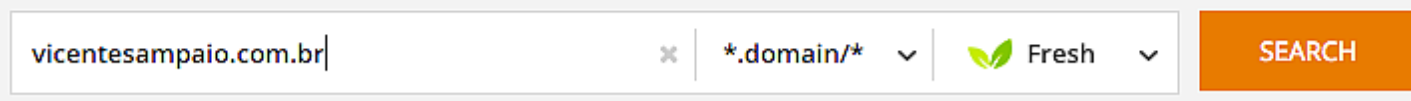

Agora vá em Top Pages para encontrar as páginas com maior autoridade:

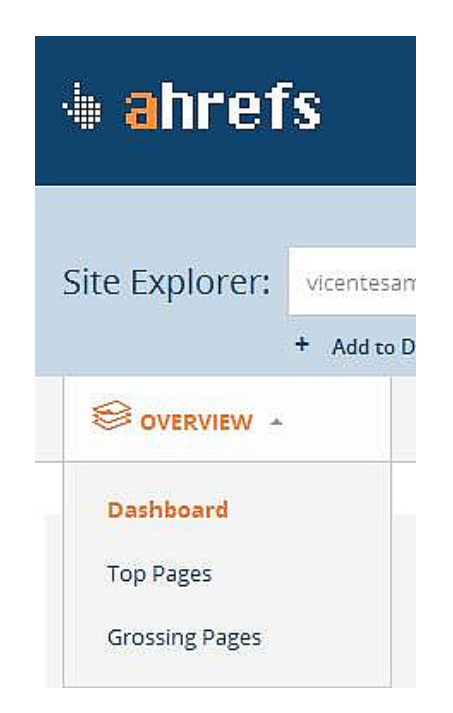

A ferramenta irá mostrar as páginas com mais autoridade do seu site:

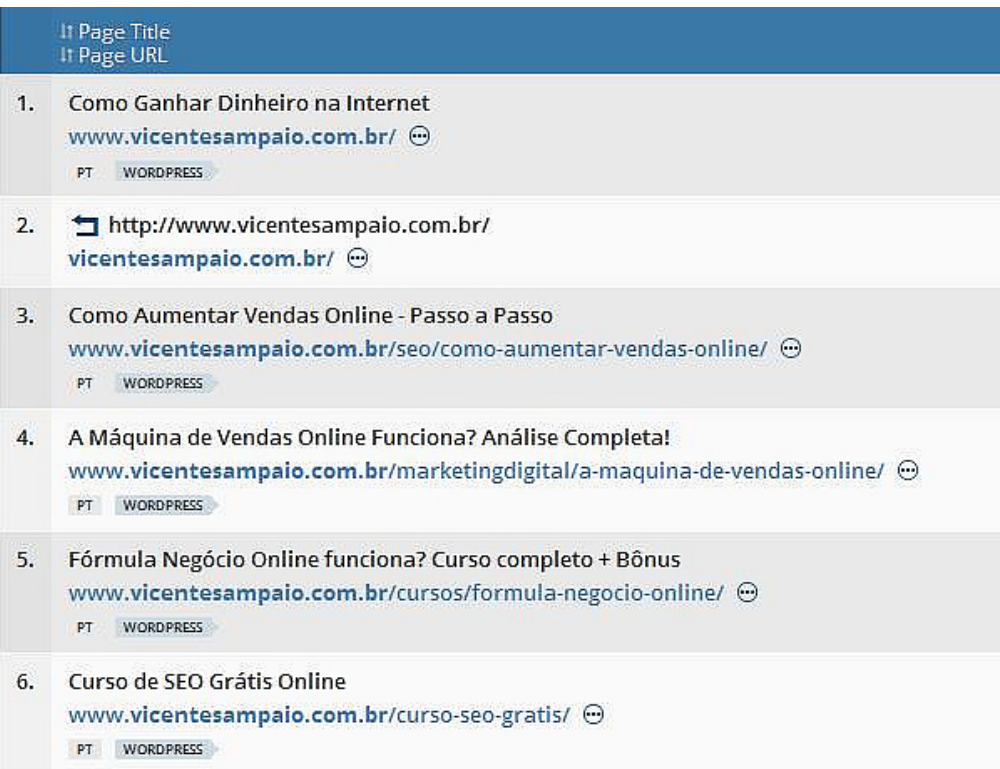

Passo 3: Vá até essas páginas e insira links para as páginas que precisa ranquear

Agora entre nessas páginas e coloque links para as páginas que você encontrou no Webmaster Tools, assim essas páginas vão subir no ranking.

## Técnica #6 - Escreva mini postagens nas descrições do YouTube

O YouTube é uma excelente ferramenta de busca e por isso você precisa estar lá. Uma dica simples para ser encontrado com mais facilidade é escrever textos com mais de 200 palavras nas descrições.

Isso é muito poderoso para ranguear vídeos.

Veja esse exemplo que fiz em um vídeo que subi recentemente no meu  $c$ anal:

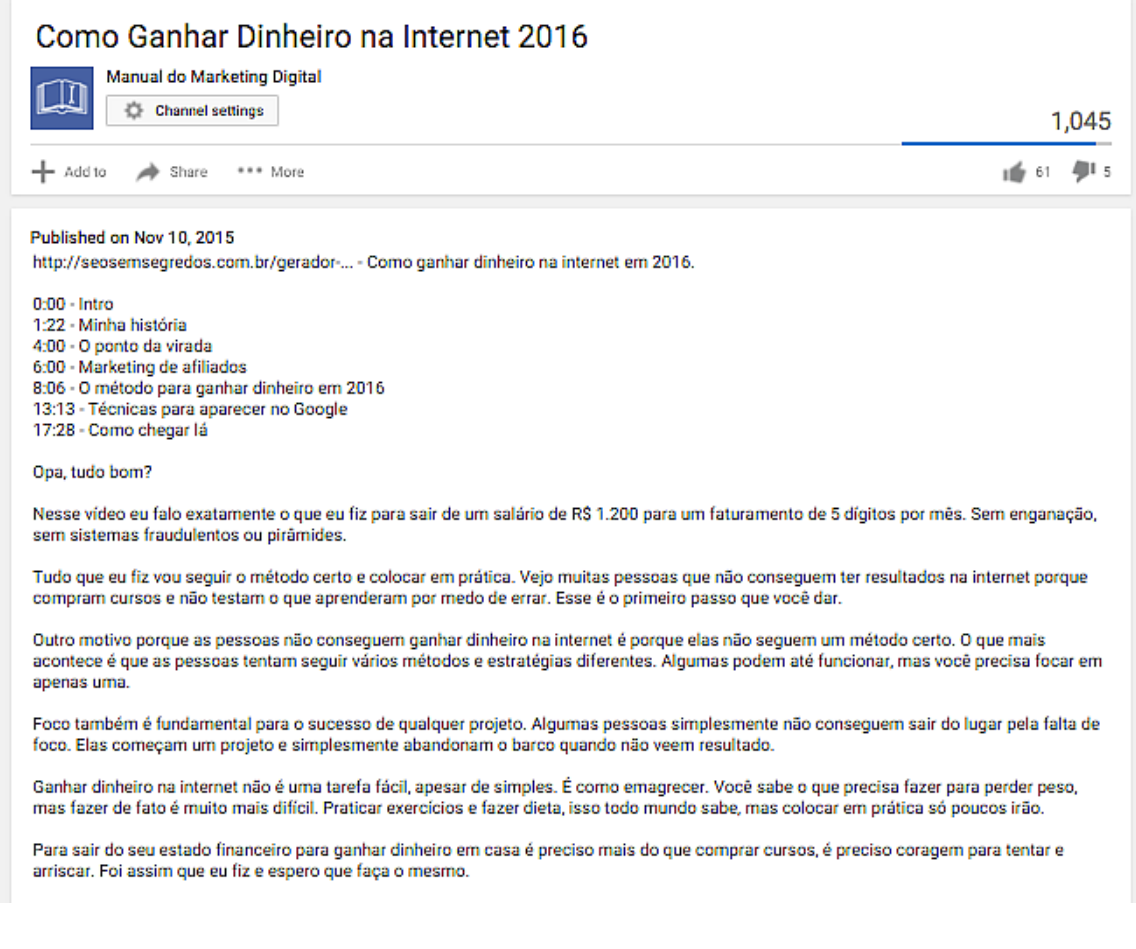

Lembre-se de sempre colocar palavras-chaves relacionadas com o temo que quer posicionar. Use sempre palavras de cauda longa também.

Dessa forma meu site aparece bem posicionado para um termo bem interessante:

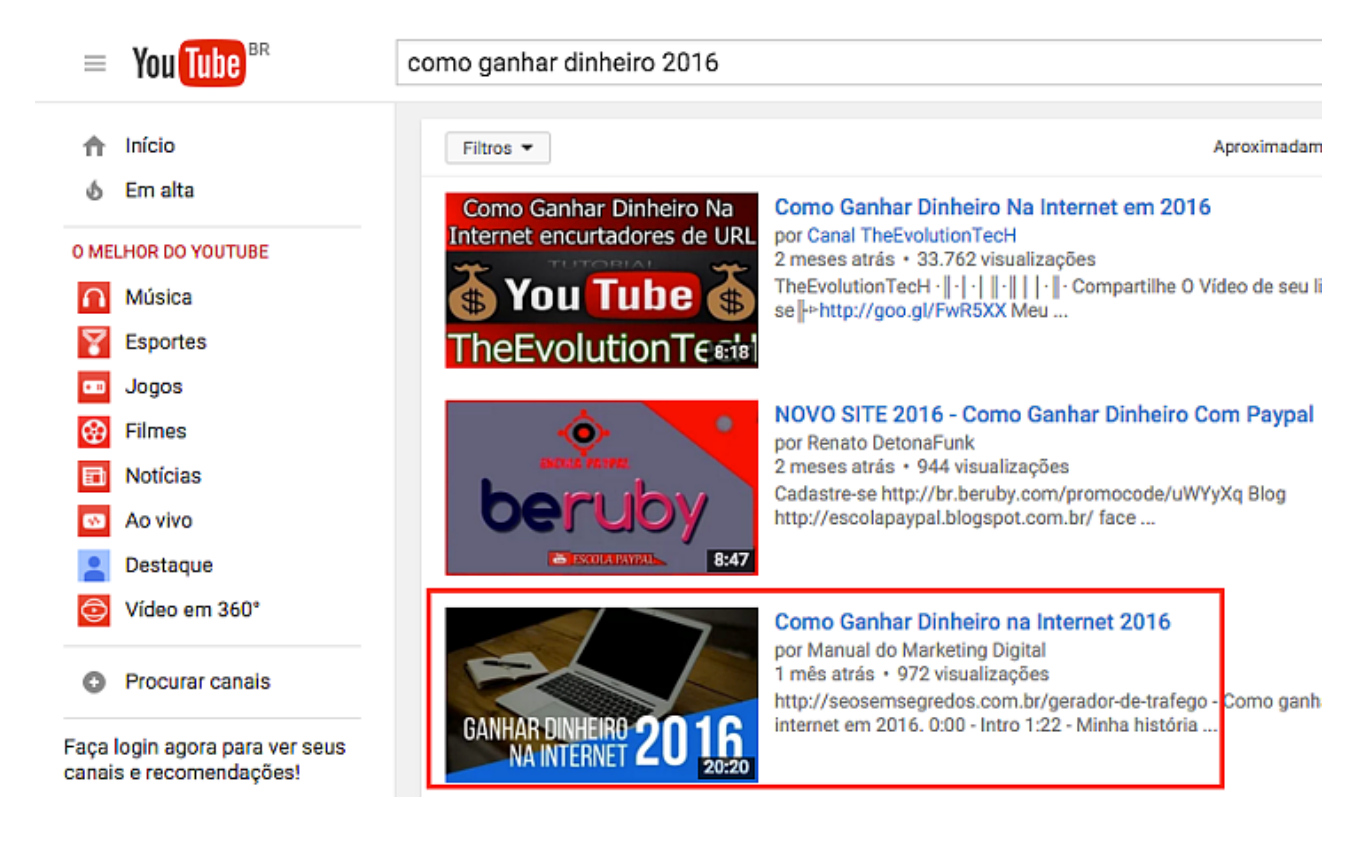

Se voc ê que r s abe r ma i s sobr e SEO pa r a [YouTube](http://www.vicentesampaio.com.br/seo/seo-para-youtube/) , **eu fi z e s s e a rtigo aqui.**

#### **[W](http://vicentesampaio.com.br/) W W . V I C E N T E S A M P A I O . C O M . B R**

## **Té cni c a #7 - Us e pa l a v r a s de c auda longa nos s eus títulos**

Um dos grandes erros é colocar no título apenas a palavra-chave exata que se quer ranquear.

Por exemplo: se alquém quer posicionar uma página para o termo " como posicionar um site", provavelmente essa pessoa vai colocar o título "Como posicionar um site". Mas isso é uma perda enorme de oportunidade s .

Veja o que você deve fazer:

Eu queria posicionar meu site para um termo como "Colocar site no Google". É um termo bem amplo, concorda? Se eu criasse um texto com o título "Colocar site no Google" eu estaria perdendo milhares de oportunidades de ser encontrado.

Por isso optei em trabalhar com um título mais extenso, englobando mais palavras. Dessa forma o título ficou "Como colocar meu site na primeira página do Google", o que retornou buscar para as mais variadas combinações de palavras que os usuários digitam.

Se alguém pesquisar por "site na primeira página do Google" ela me encontra:

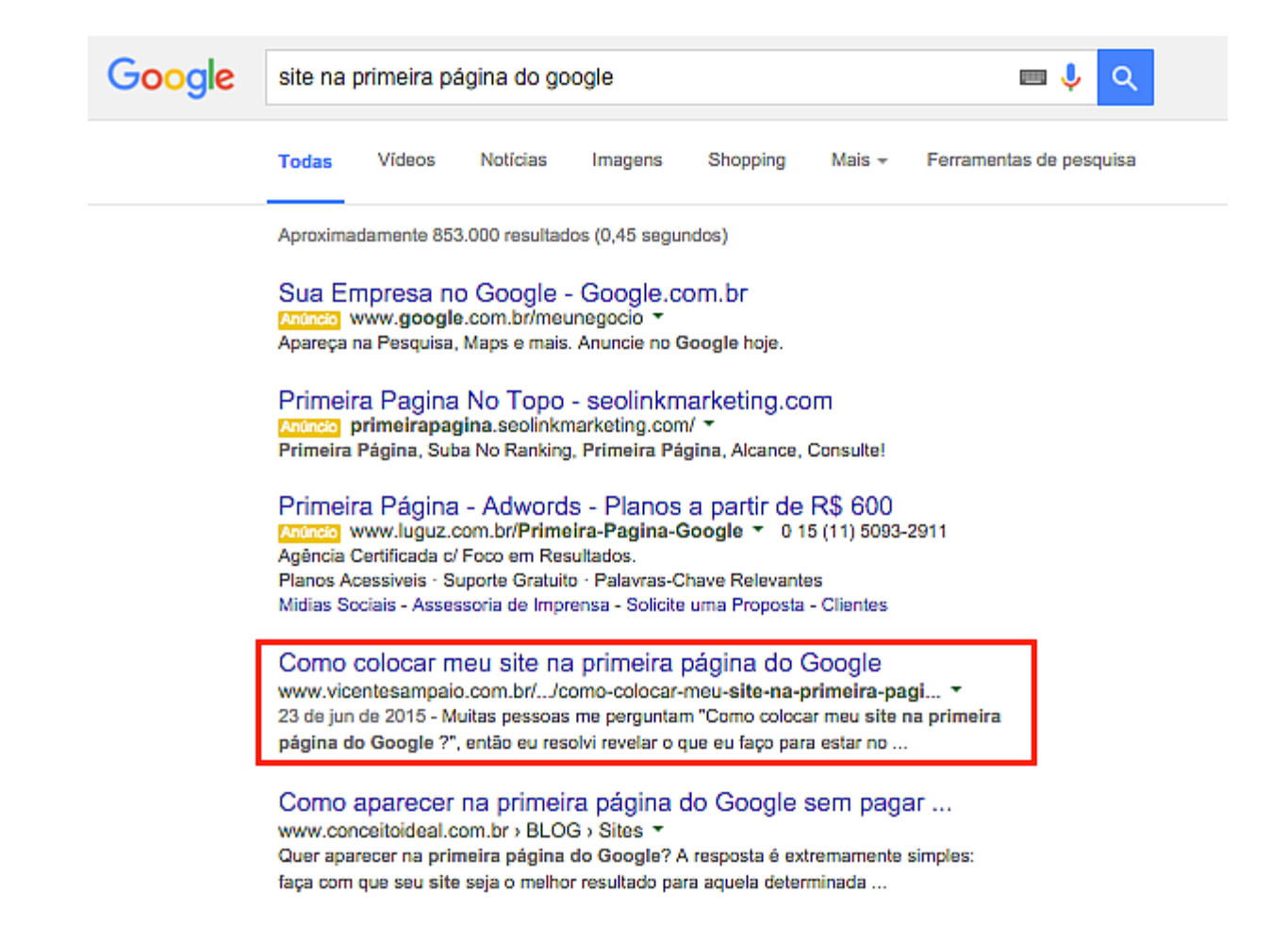

Se pesquisar por "Colocar site na primeira página do Google" ela também me encontra:

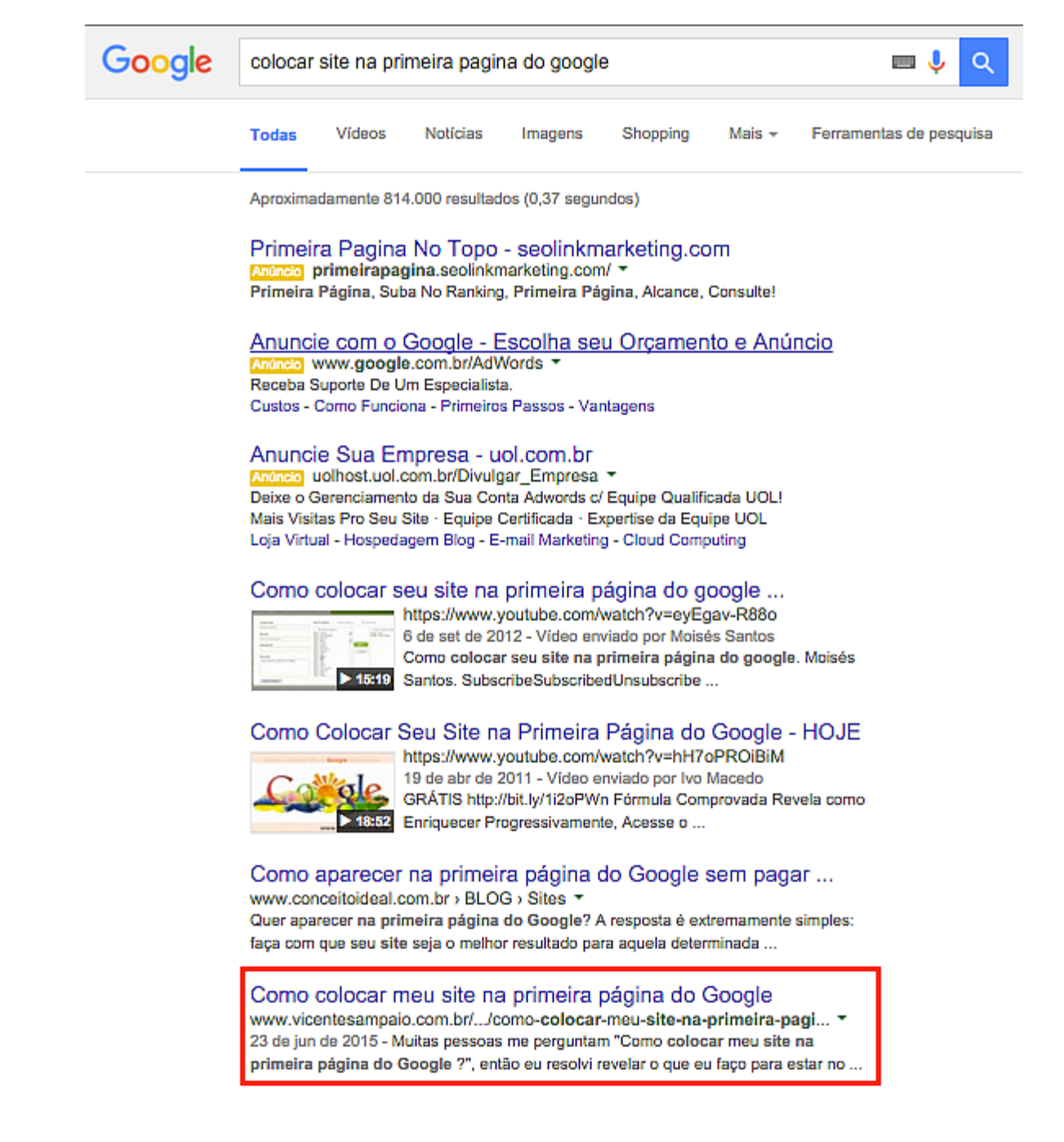

Até para um termo mais amplo, como "colocar site no Google" dá pra me achar:

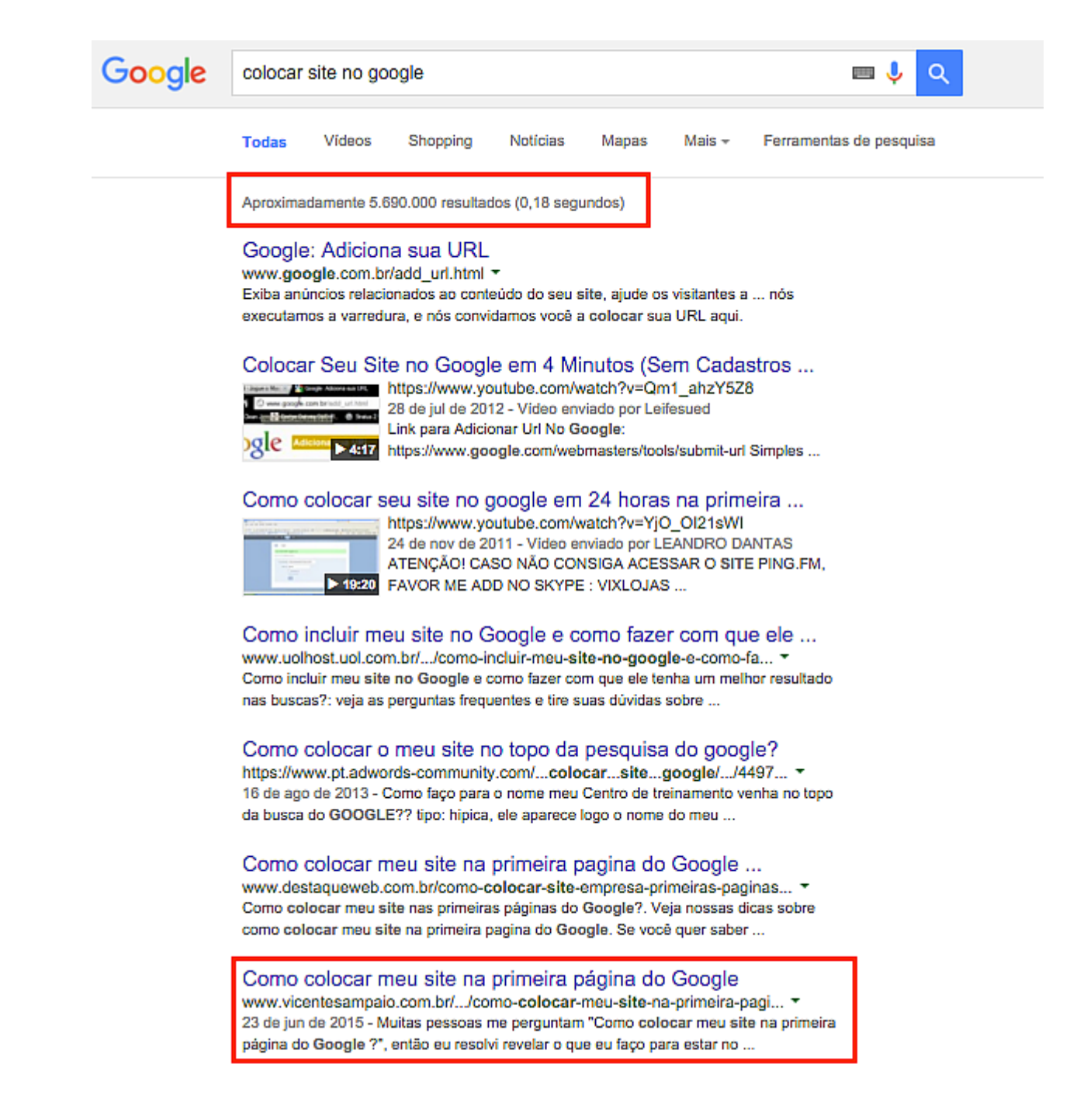

Melhor estar posicionado para centenas de palavras-chave do que apenas para uma não é, meu caro?

# **Té cni c a #8 - Encontr e ide i a s pa r a a rtigos no Wi k ipédi a**

Quer encontrar ideias para novos artigos no seu blog? Ah, já sei! Vai procurar no Planejador de palavras-chave do Google.

Nops! Errado.

O Planejador do Google é muito limitado pra isso. Que tal usar o Wikipédia para te dar ideias que nem seus concorrentes imaginam?

Fui ao Wiki, digitei "dengue" pra gente ter como exemplo:

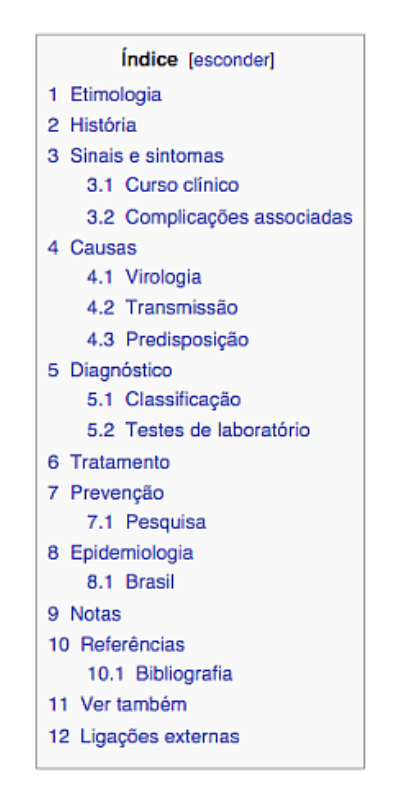

Veja a quantidade de assuntos que você pode abordar sobre o tema pesquisado. Sem contar com a parte de referências, que é um achado de assuntos relacionado e extremamente relevantes.

## **Té cni c a #9 - F a ç a cont eúdos com pe lo menos** 1.000 palavras

Conteúdos longos dominam.

Um estudo da Serpiq mostrou que os TOP 10 resultados do Google tendem a ter mais de 1.000 palavras em seus conteúdos.

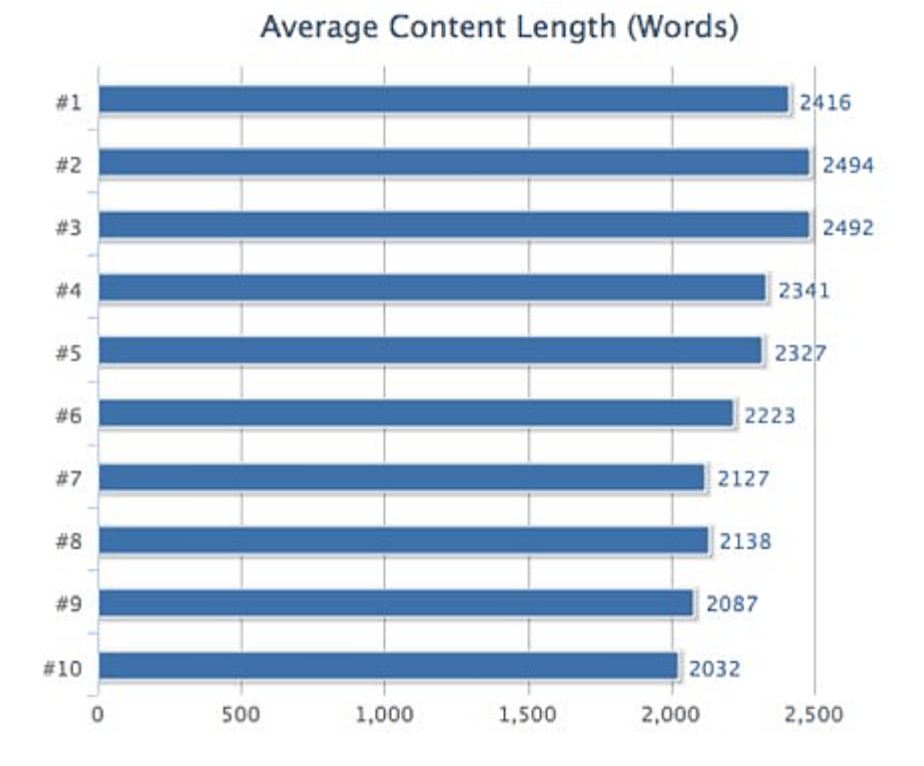

Primeiro de tudo, parece que o Google gosta de priorizar conteúdos densos. Eu sei que existem páginas sem conteúdo na primeira posição do Google, mas essa talvez seja a exceção que confirma a regra.

Outro motivo de criar conteúdos extensos é que eles geram mais empatia. Pessoas gostam de conteúdos profundos (se tiver qualidade, claro) e ficam gratas por isso. Dificilmente um conteúdo de 300 palavras vai despertar algum sentimento no visitante.

# **Té cni c a #10 - Dê prioridade ao prime iro link**

Entenda isso. Se você tem 2 ou mais links em uma página apontando para a mesma página, qual dos links o Google vai dar prioridade? Os dois?

Err ado.

O Google prioriza o primeiro link da página que está apontando para a mesma página. Por exemplo:

Uma página tem 2 links, o primeiro com o texto âncora "clique aqui" e o segundo "comprar jóias online", ambos apontando para a mesma página, a www.joias.com/comprar-joias.

O Google vai dar prioridade ao primeiro link, o "clique aqui". E qual palavra é mais interessante? Provavelmente o termo "comprar jóias online", não é?

Nesse caso, o ideal é inverter a ordem dos textos e colocar a palavra que você quer priorizar primeiro. Combinado?

## Técnica #11 - Invente palavras

É bem isso mesmo. Você vai criar palavras que não existem.

Não necessariamente novas palavras, mas combinações diferentes. Veja esse exemplo:

Se você pesquisasse meses atrás pelo termo "Google atirador de elite", provavelmente você encontraria apenas textos sobre atiradores, querras e armas. Mas eu criei um curso com esse nome, que rapidamente se espalhou pela internet.

Hoje, se você buscar pelo termo, você encontra isso:

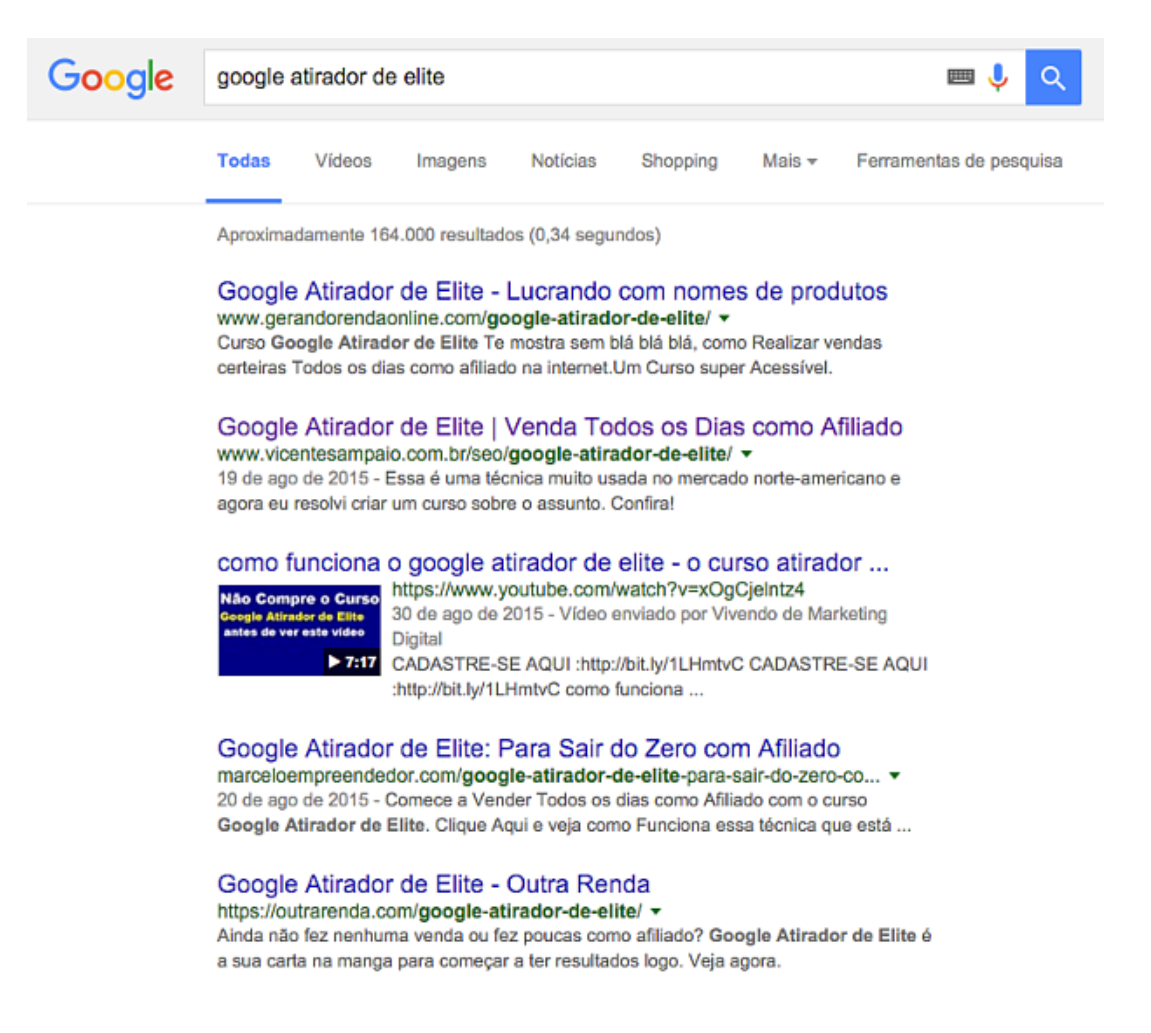

Eu criei um nicho que antes não existia. E assim aconteceu com meu amigo Alejandro:

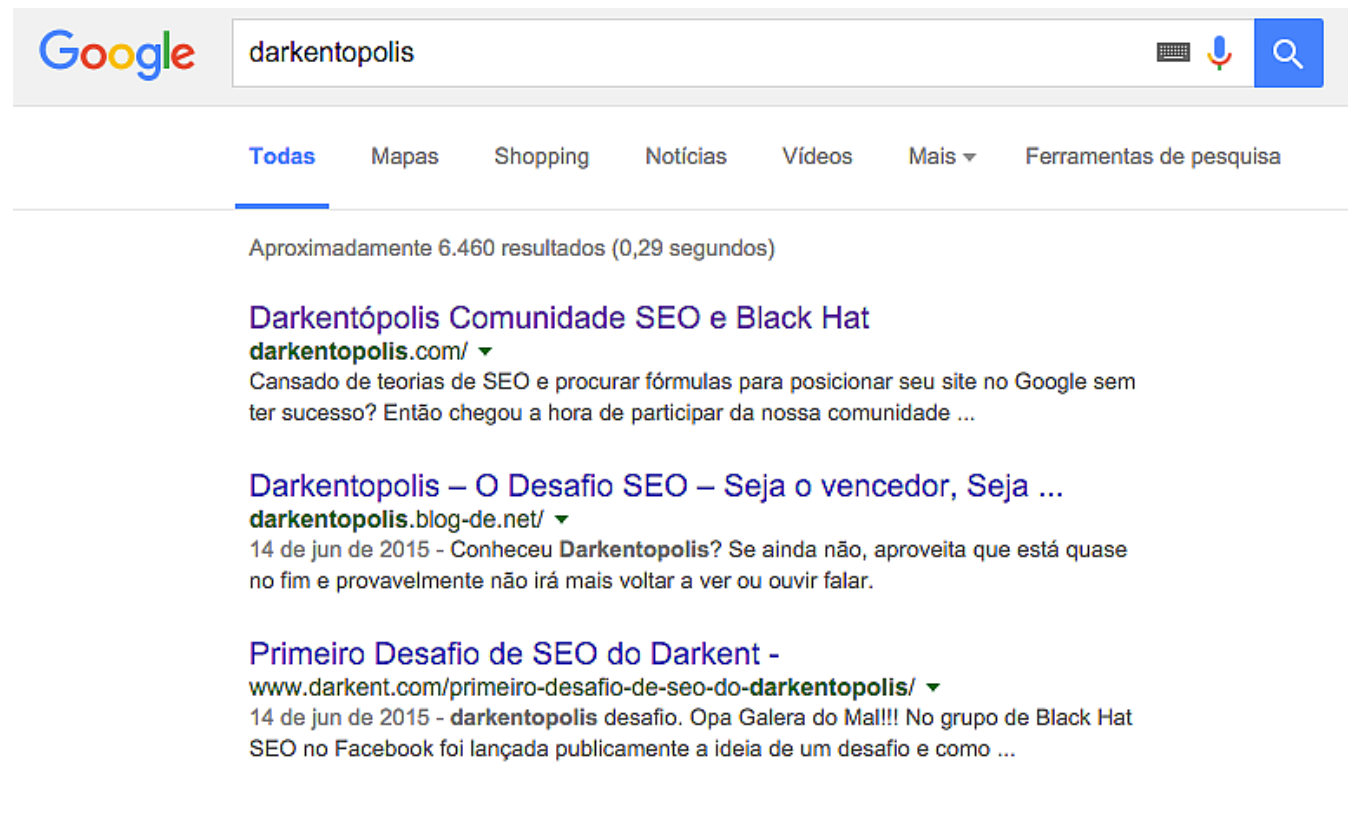

Dessa forma você está criando uma marca original, assim você automaticamente já fica bem posicionado para esse termo. Quando as pessoas começarem a citar essa palavra, você vai estar nas primeiras posições.

Quando for criar suas próprias técnicas, lembre-se de dar um nome original para ser lembrado e citado por outros sites.

## **Seu próximo pa s so**

Agora que você já tem ideias para começar a usar no seu site, por que não começar a ganhar seus primeiros reais através do Google sem gastar com anúncios?

Eu preparei um tre[inamento](http://gelite.com.br/oportunidade/) chamado Google Atirador de Elite que vai te mostrar como fazer vendas diárias com tráfego gratuito.

**Clique aqui pa r a a c e s s a r agor a !**